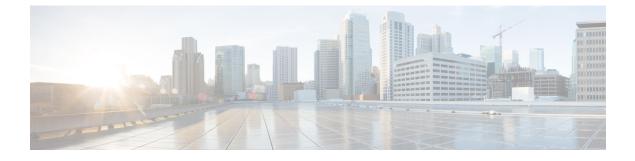

# **Hardware and Software Requirements**

- Hardware and Software Requirements, page 1
- Before you start, page 2

### Hardware and Software Requirements

Cisco Nexus Fabric Enabler is a set of software applications that interacts with OpenStack through its open APIs to allow users to connect Cisco Nexus 5600, 6000, 7000 and 9000 Series platform switches as the network to the OpenStack compute nodes to form a cloud.

The uplink port of the server is directly connected to the fabric leaf switch and it requires that there is no middle device that has a bridging functionality, as LLDP needs to run between the server port and leaf switch port to signal the VM presence to the fabric for reachability. However, FEX devices can be connected between the server and the leaf switch as NX-OS 7.3 and above supports LLDP proxy running in the FEX.

OpenStack Juno release October 2014 or later, needs to be installed on any server using an OpenStack installer of your choice. This guide does not cover OpenStack installation.

- The qualification for this release is based on an OpenStack installation using DevStack.
- The qualification information of using other major third party OpenStack installers will be made available in the release notes document.

There are three ways to install OpenStack. They are given below:

- Use DevStack for installation. This is primarily for development and testing purposes and not for production level installation.
- Use a third-party supported OpenStack installation package. Nexus Fabric Enabler is officially qualified with Red Hat Enterprise Linux (RHEL) OSP 7.
- Use the OpenStack general installation guidelines.

In addition to OpenStack installation, the other required installation is LLDP Agent Daemon (lldpad), an open source free software, similar to OpenStack. The lldpad software is an agent daemon that supports VDP. For Linux distributions that packages lldpad using the source code after May 2015, follow the official installation procedure of the distribution to install lldpad. For example, in RHEL 7.2, install lldpad using **yum install lldpad**. Otherwise, follow the respective README notes to build and install the latest versions of lldpad on all servers used as compute nodes.

Note that, since OpenStack and its associated pieces of software for this purpose is open source software, it generally requires you to install the various software applications on your target servers as the applications are from different sources.

Cisco Nexus Fabric Enabler can be downloaded from the website https://github.com/CiscoSystems/fabric\_enabler.

| Enabler<br>Version | DCNM<br>Version       | Supported<br>Platform          | Cisco Nexus<br>Switch Version | Fabric Type                                                                                                | OpenStack Release and Distribution                                                                                                    |
|--------------------|-----------------------|--------------------------------|-------------------------------|----------------------------------------------------------------------------------------------------|----------------------------------------------------------------------------------------------------|
| 2.0                | Cisco DCNM<br>10.1(1) | Nexus<br>9300                  | Cisco NX-OS<br>7.0(3)I5(2)    | Cisco<br>Programmable<br>Fabric (PF)<br>with VXLAN<br>BGP EVPN                                             | <ul> <li>Verified with RHEL OSP 8<br/>(Liberty based).</li> <li>Verified with Mitaka Release<br/>(devstack, Centos7.x, Ubuntu<br/>14.04).</li> </ul>                                                     |
| 2.0                | Cisco DCNM<br>10.1(1) | Nexus<br>5600                  | Cisco NX-OS<br>7.3(0)N1(1)    | Cisco<br>Programmable<br>Fabric (PF)<br>with VXLAN<br>BGP EVPN<br>Dynamic<br>Fabric<br>Automation<br>(DFA) | <ul> <li>Verified with RHEL OSP 8<br/>(Liberty based).</li> <li>Verified with RHEL OSP 7<br/>(Kilo based).</li> <li>Verified with Mitaka Release<br/>(devstack, Centos7.x, Ubuntu<br/>14.04).</li> </ul> |
| 1.1                | Cisco DCNM<br>7.2(3)  | Nexus<br>5600<br>Nexus<br>6000 | Cisco NX-OS<br>7.1(0)N1(1)    | DFA                                                                                                    | Verified with RHEL OSP 6 (Juno based).                                                                                                    |

#### **Supported Cisco Nexus Hardware and Software versions**

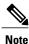

Cisco Nexus Fabric Enabler only supports the native DHCP server of OpenStack. For supporting any other external DHCP server, the DHCP server should have an IP Address Management (IPAM) plugin integrated with OpenStack. This is needed because, the IP address allocation module in OpenStack is a separate entity from the DHCP server and so it should be synchronized with the DHCP server. Usually, the IPAM plugins ensure that the DHCP server is synchronized with the IP address allocation logic in OpenStack.

## **Before you start**

Following are the prerequisites for installing Nexus fabric OpenStack Enabler:

- Ensure that the fabric is up and running with the Power On Auto Provisioning (POAP) procedure being completed. This does not have any dependency with enabler installation or working, but this is a needed step for the overall functionality. POAP can be done even after the enabler installation is complete.
- Ensure that the interface on the switch connected to the server (uplink) has the following configuration:
  - switchport mode trunk
  - encapsulation dynamic vdp. This command is needed in switch versions NX-OS 7.3 and above.
- Ensure you know enough about OpenStack in general and have it installed and running in your setup (without the L3 service, or the Neutron router configured). OpenStack should be installed on the controllers and compute nodes.
- Ensure that the keystone and neutron services are running on the same server (the controller).
- Ensure each OpenStack compute node is connected to the leaf switch and the OpenStack control node is connected to Cisco DCNM through an IP network. Both the compute node and control node should be connected to the switches.
- Ensure that DCNM is installed and reachable from the controller node (OpenStack Controller) and from the Nexus Fabric cluster. Without this step, the enabler server process will gracefully exit.
- Ensure that all nodes have the same user account with the same credentials, and also that password-less sudo is enabled on all nodes.

It can be checked in /etc/sudoers

%sudo ALL=(ALL:ALL) NOPASSWD: ALL

- The RabbitMQ server must run on all the nodes. RabbitMQ is a general messaging scheme used by OpenStack for passing information.
- Ensure that lldpad is installed on all the controller and compute nodes. Refer the *Install lldpad* section for more details.

### Install IIdpad

On RHEL 7, lldpad can be installed by using the command sudo yum install lldpad.

On the other Linux distributions, ensure that their package manager is picking up lldpad after May, 2015. If not, the following needs to be done:

- Clone the repository used for installation-Open-LLDP.org.
- Follow the instructions in the README file to build and install lldpad. You do not need the Linux kernel installation, but only the application.

Use the lldpad open source community mailing list http://open-lldp.org/ for any general queries.

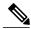

Note

All servers that will act as controller and compute nodes will need lldpad installation. The lldpad installation is also needed on the controllers because the solution uses the native DHCP server provided by OpenStack, and the DHCP virtual interface also needs to be auto-configured in the attached leaf switch.

1

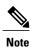

The OpenStack DHCP service is supported while the Cisco DCNM DHCP service is not supported.